IBM Security QRadar SIEM Version 7.2.1

# *Troubleshooting Guide*

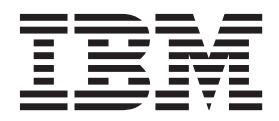

**Note:** Before using this information and the product that it supports, read the information in [Notices and](#page-16-0)  [Trademarks](#page-16-0) on [page 13.](#page-16-0)

© Copyright IBM Corp. 2012, 2013 All Rights Reserved US Government Restricted Rights - Use, duplication or disclosure restricted by GSA ADP Schedule Contract with IBM Corp.

## **CONTENTS**

## **INTRODUCTION [TO IBM SECURITY QRADAR TROUBLESHOOTING](#page-4-0)**

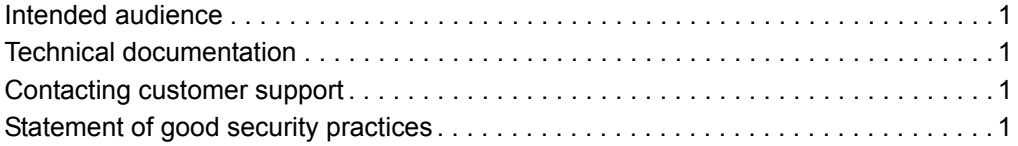

### **[1](#page-6-0) [QRADAR SIEM SYSTEM NOTIFICATIONS](#page-6-1)**

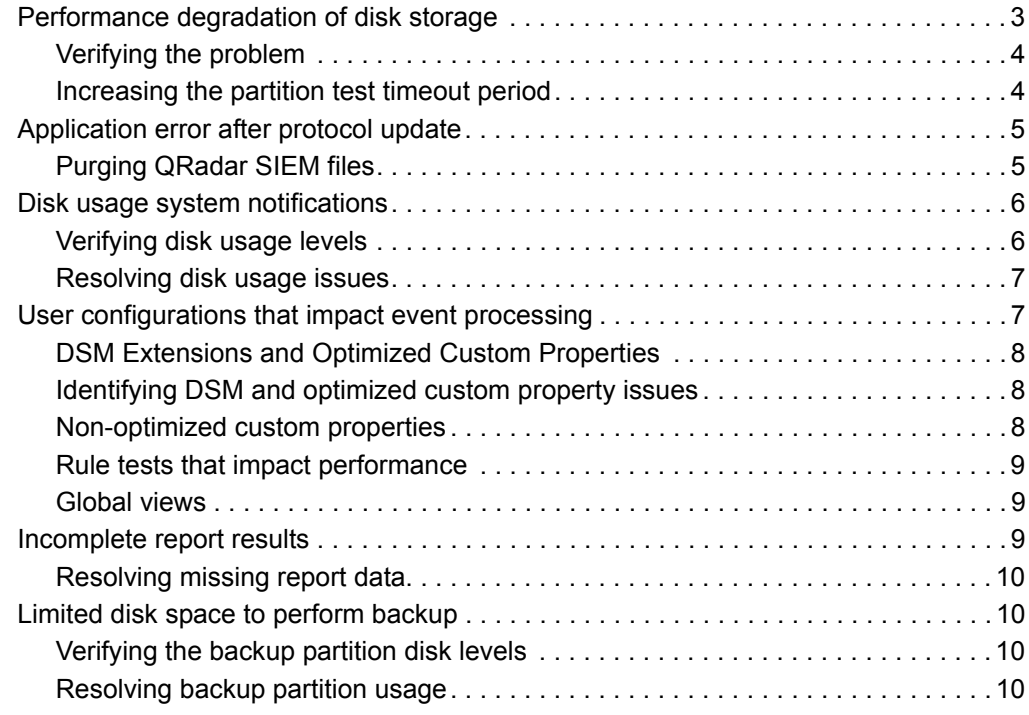

## **[A](#page-16-1) NOTICES [AND TRADEMARKS](#page-16-2)**

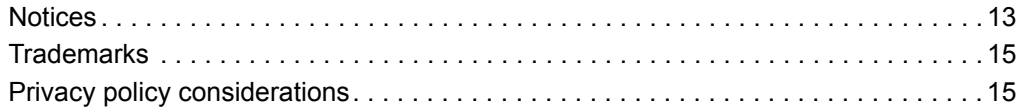

## <span id="page-4-0"></span>**INTRODUCTION TO IBM SECURITY QRADAR TROUBLESHOOTING**

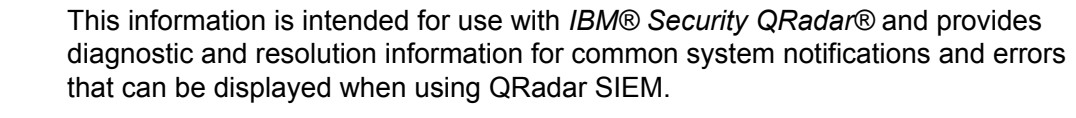

<span id="page-4-4"></span><span id="page-4-3"></span><span id="page-4-2"></span><span id="page-4-1"></span>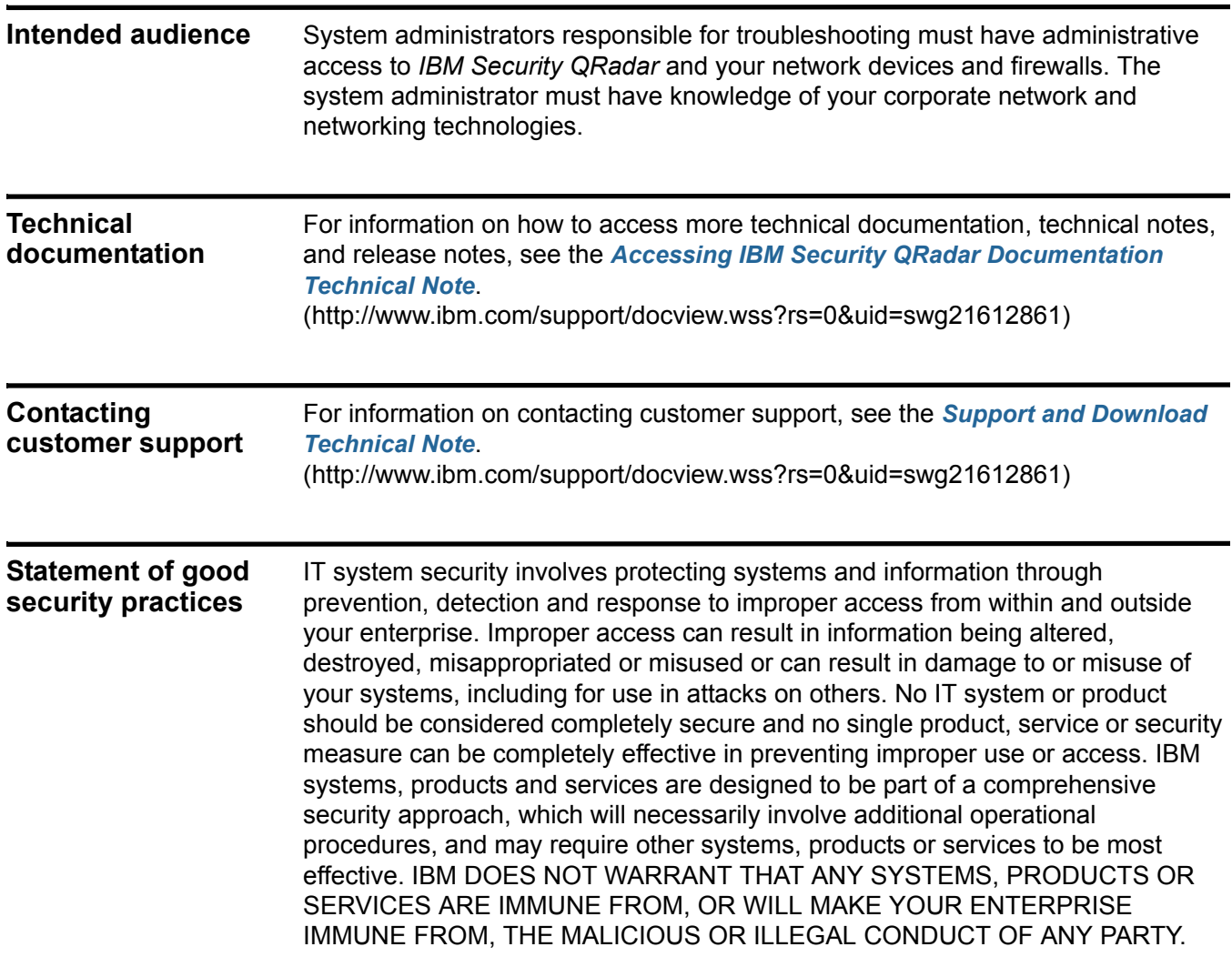

# <span id="page-6-1"></span><span id="page-6-0"></span>**1 QRADAR SIEM SYSTEM NOTIFICATIONS**

<span id="page-6-2"></span>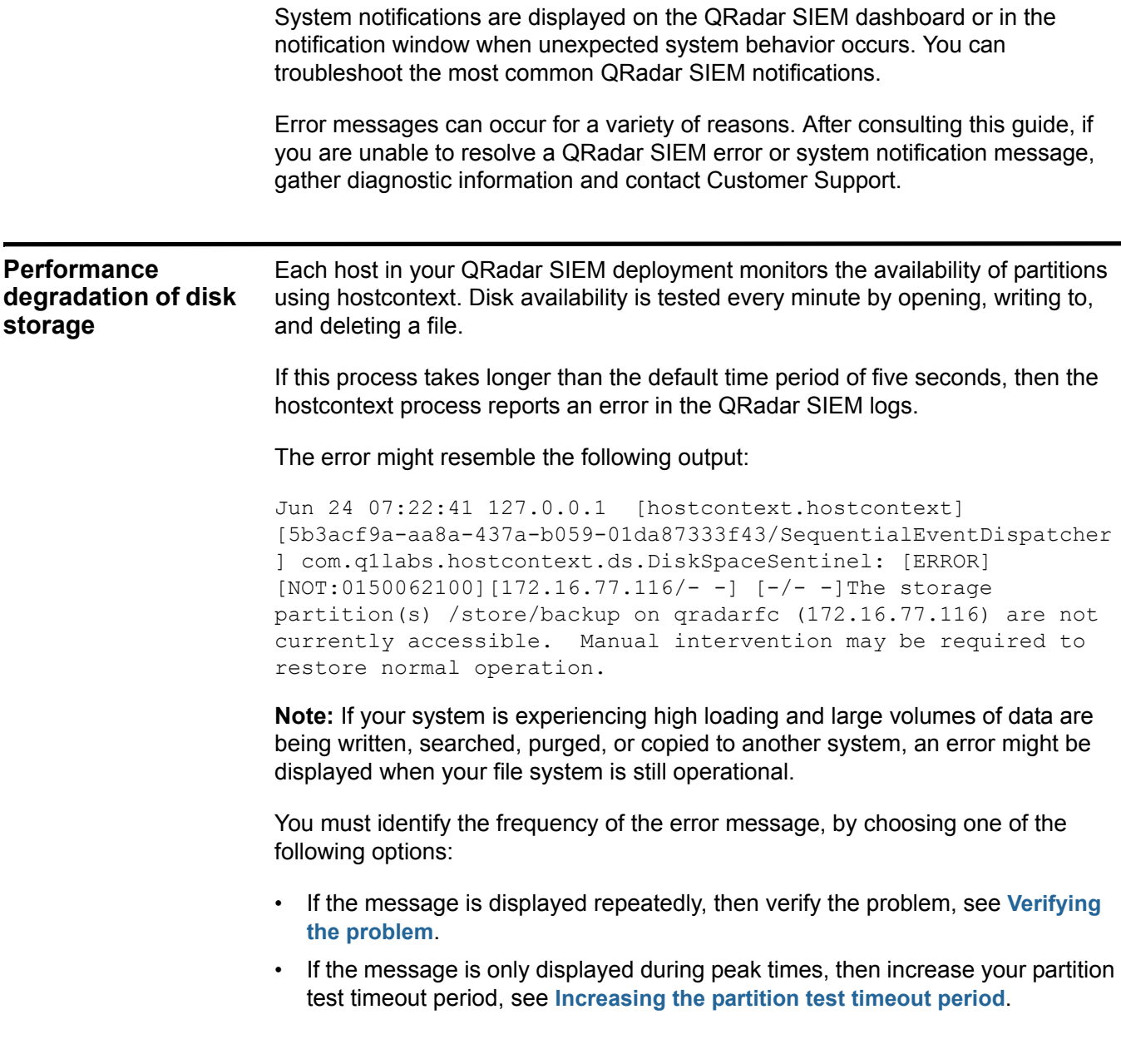

*IBM Security QRadar SIEM Troubleshooting Guide*

#### **4** QRADAR SIEM SYSTEM NOTIFICATIONS

<span id="page-7-0"></span>**Verifying the problem** You can verify a partition storage problem by creating a temporary file on your QRadar SIEM Console or Managed Host.

#### **About this task**

Partition storage problems can occur on the Console or any Managed Host in your QRadar SIEM deployment.

#### **Procedure**

**Step 1** Using SSH, log in to the QRadar SIEM Console or Managed Host as the root user:

Username: **root**

Password: <password>

**Step 2** Type the following commands:

**touch /store/backup/testfile**

**ls -la /store/backup/testfile**

**Step 3** If either of the following messages are displayed, then go to **[Step 4](#page-7-2)**.

```
touch: cannot touch `/store/backup/testfile': Read-only file 
system
```
nfs server time out

- <span id="page-7-2"></span>**Step 4** Choose from one of the following options:
	- If you are using a network file system, such as iSCSI, Fibre Channel or NFS, then contact your storage administrator to verify that the file servers are accessible and operational.
	- If you are using a local file system on your QRadar SIEM appliance, you might have a file system issue or your disk might have failed. Contact Customer Support.
	- If you are unable to identify the cause of your problem, contact Customer Support.

<span id="page-7-1"></span>**Increasing the partition test timeout period** You can modify the partition test timeout period.

#### **About this task**

The partition test timeout period must be increased to a level at which QRadar SIEM does not generate false positives, but remains operational. Do not increase the timeout period to a level that is excessive.

#### **Procedure**

- **Step 1** Click the **Admin** tab.
- **Step 2** On the navigation menu, click **System Configuration**.
- **Step 3** Click the **System Settings** icon.
- **Step 4** In the **Partition Tester Timeout (seconds)** list box, select or type 20 seconds.
- **Step 5** Click **Save**.

<span id="page-8-1"></span><span id="page-8-0"></span>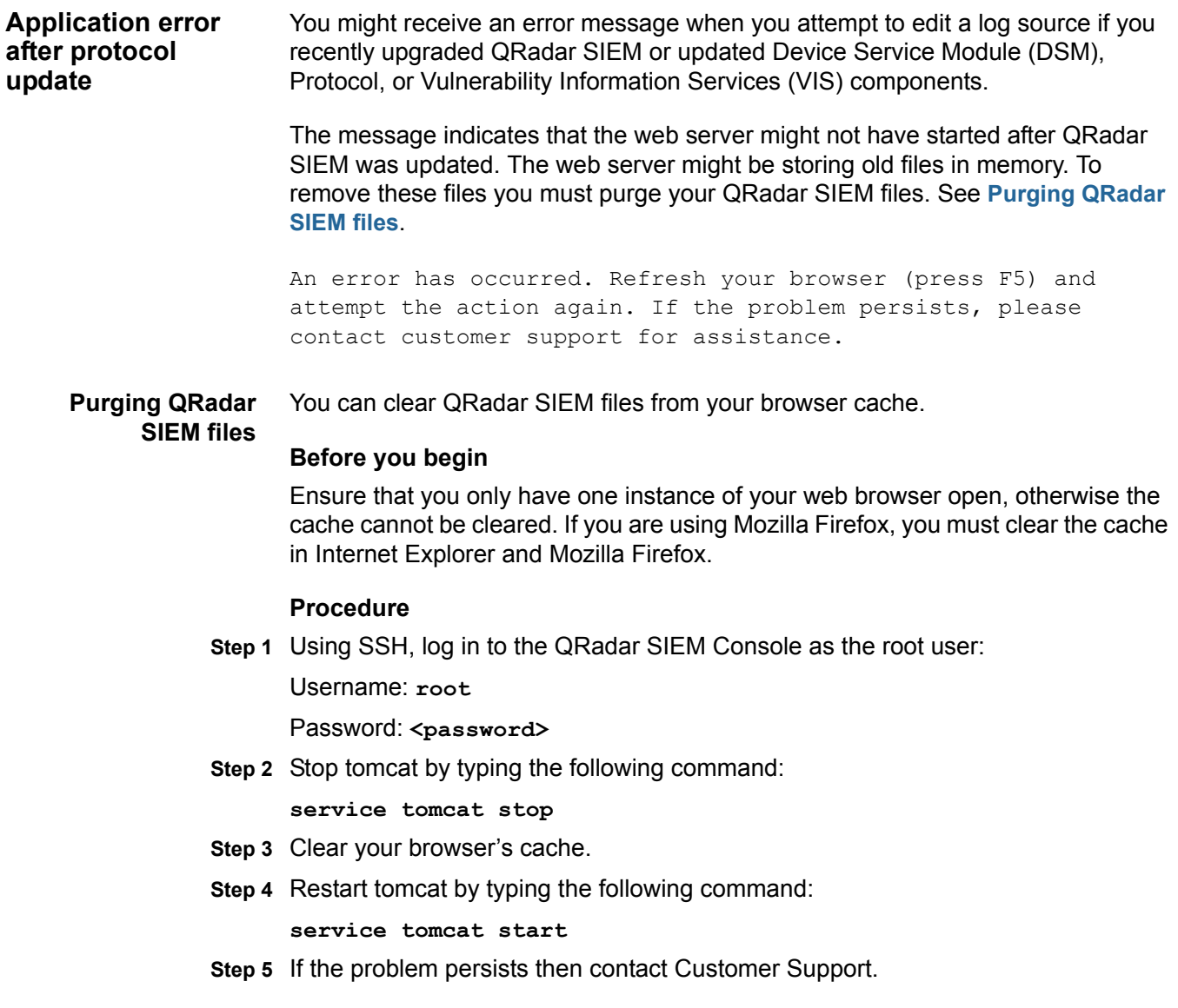

<span id="page-9-0"></span>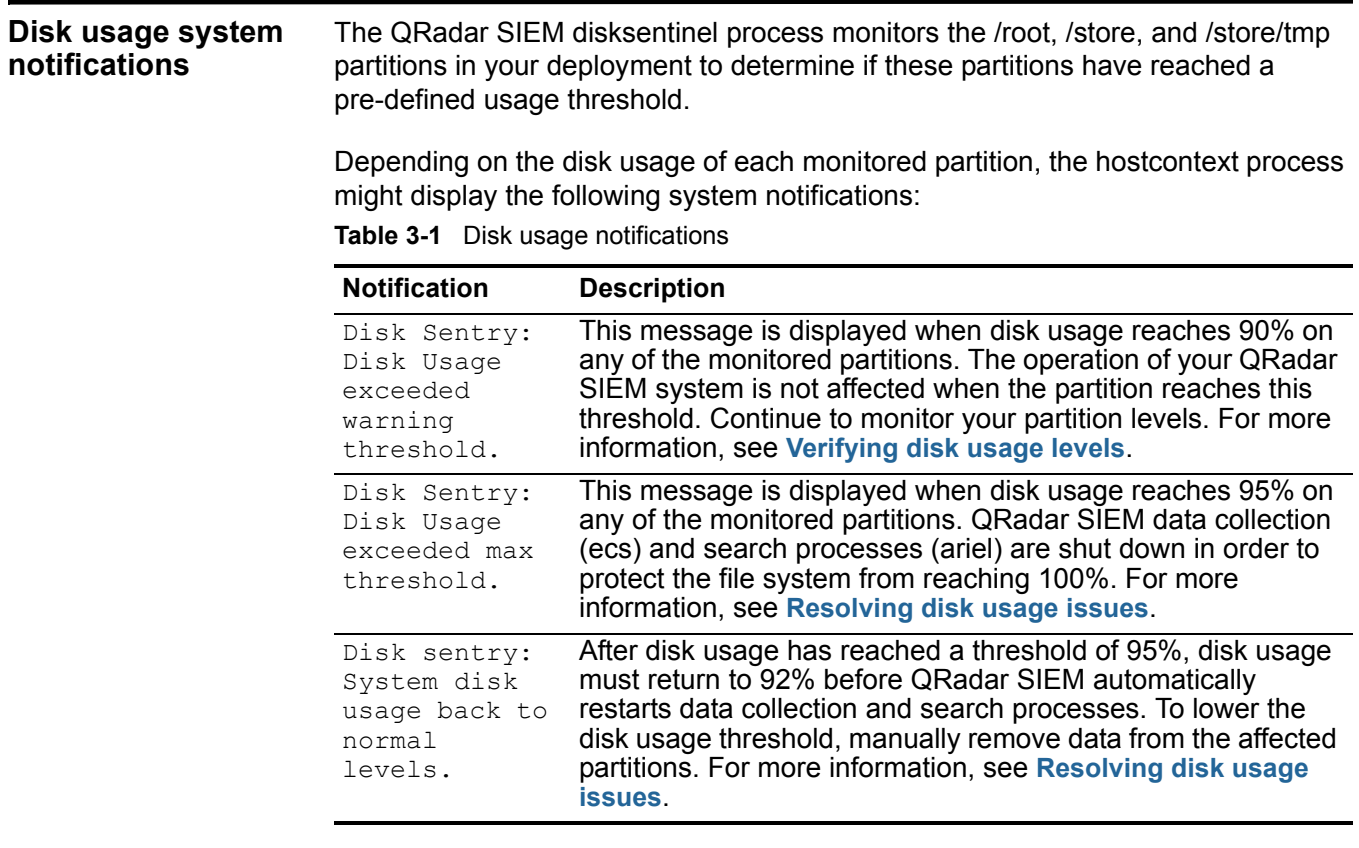

**Note:** The /var/log partition can continue to operate when disk usage reaches 100%. However, log data will not be written to disk and this can affect QRadar SIEM startup processes and components. For more information, see **[Resolving](#page-10-0)  [disk usage issues](#page-10-0)**.

<span id="page-9-1"></span>**Verifying disk usage levels** You can verify the usage levels of the partitions on your QRadar SIEM Console or Managed Host.

#### **Procedure**

**Step 1** Using SSH, log in to the QRadar SIEM Console or Managed Host as the root user:

Username: **root**

Password: <password>

**Step 2** Type the following command:

**df -h**

**Step 3** Review the partitions to check their disk usage levels.

If any of the monitored partitions have reached 95%, review the recommended solutions to this problem. For more information, see **[Resolving disk usage issues](#page-10-0)**.

#### <span id="page-10-0"></span>**Resolving disk usage issues**

You can resolve disk usage issues.

#### **About this task**

Disk usage warnings might occur on the Console or any Managed Host in your QRadar SIEM deployment. Your file system partitions can reach 95% when your data retention period settings are too high or you have insufficient storage available for the rate at which QRadar SIEM receives data.

**Note:** If you reconfigure your retention bucket storage settings, this will have a global effect on the storage across your entire QRadar SIEM deployment.

#### **Procedure**

- **1** In the **/root** file system, identify and remove older debug or patch files.
- **2** Reduce disk usage on the /store file system. Choose one of the following options:
	- Remove the oldest data from the /store/ariel/events file system. If you are not familiar with UNIX commands or performing large scale data removal, then contact Customer Support.
	- Reduce your data retention period by adjusting the default retention bucket storage settings. For more information, see the *IBM Security QRadar SIEM Administration Guide*.
	- Identify which log sources you can retain for shorter periods and use the retention buckets feature to manage this. For more information, see the *IBM Security QRadar SIEM Administration Guide.*
	- Consider an offboard storage solution. For example, iSCSI or Fibre Channel. For more information, see the *IBM Security QRadar Offboard Storage Guide*.
- **3** In the /store/tmp file system, if you identify that a large Log Activity or Network Activity export has occurred, contact Customer Support for assistance with removing data from your system.
- **4** If the /var/log file system reaches 100% capacity, QRadar SIEM will not shut down. However, there might be other issues which will cause your log files to grow faster than expected. Contact Customer Support.

<span id="page-10-1"></span>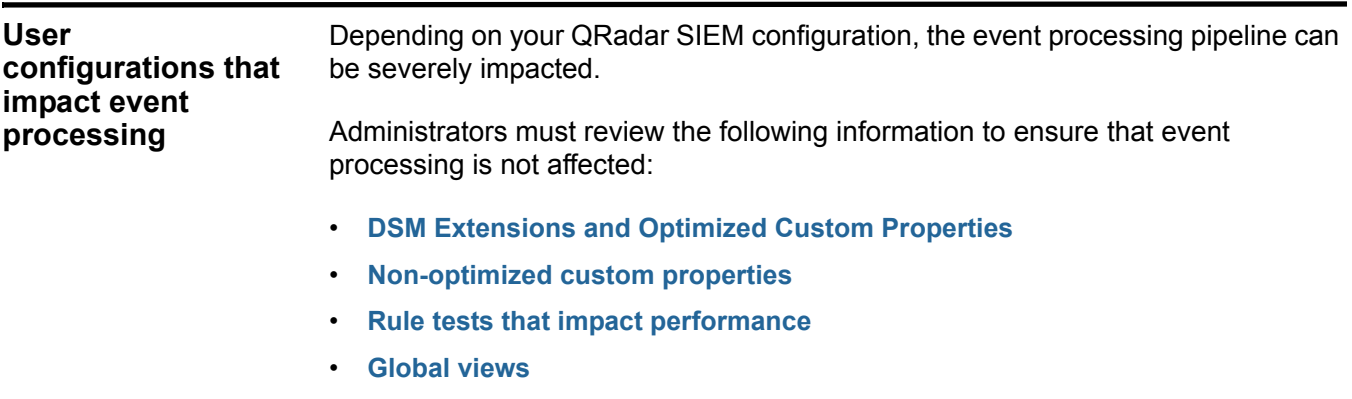

#### <span id="page-11-0"></span>**DSM Extensions and Optimized Custom Properties**

**property issues**

QRadar SIEM performance can be affected by the configuration of your DSM extensions and optimized custom properties.

#### **DSM Extensions**

Using a DSM extension, you can create custom parsing methods, based on regex pattern matching, to extract event data from unsupported log sources. As DSM extensions are used by the QRadar SIEM parsing engine, the regex patterns used in your extension can impact event processing. For more information see, **[Identifying DSM and optimized custom property issues](#page-11-1)**.

#### **Optimized Custom Properties**

You can use regular expression patterns to extract data from events as they are parsed. If regular expressions are written inefficiently, they can degrade the performance of the QRadar SIEM parsing engine and impact event processing.

Issues with DSMs or optimized custom properties can cause the following system notification to be displayed. For more information see, **[Identifying DSM and](#page-11-1)  [optimized custom property issues](#page-11-1)**.

Performance degradation has been detected in the event pipeline. Events were routed directly to storage.

<span id="page-11-1"></span>**Identifying DSM and optimized custom** You can identify issues with any recently installed a DSM extension or newly enabled custom property.

#### **Procedure**

- **1** Disable any recently installed DSM extension or custom property.
- **2** If QRadar SIEM stops dropping events, but you continue to receive a system notification, then review your DSM extensions or custom properties to identify inefficient regex patterns.
- **3** If QRadar SIEM continues dropping events, there might be multiple DSM extensions or custom properties that are causing a problem with the event pipepline.
- **4** If the issue persists after you have disabled all DSM extensions and custom properties, contact Customer Support.

<span id="page-11-2"></span>**Non-optimized custom properties** Custom properties that are regularly used by QRadar SIEM rules, or for searching and filtering, must be marked as Optimized.

> In cases where they are not optimized, the data is parsed by the UI engine (tomcat). This can affect search speeds and UI load times. For more information on optimizing custom properties, see the *IBM Security QRadar SIEM Users Guide.*

If you experience performance impact, contact Customer Support.

#### <span id="page-12-0"></span>**Rule tests that impact performance**

#### **Regular expressions tests**

Rules that test if the event payload contains or matches a regular expression, perform a search of the entire payload and have a greater impact on QRadar SIEM performance.

The rules and tests that you configure in QRadar SIEM can affect performance.

Before you add a payload test to a rule, include filters in the rule that reduce the number of events. For example, to search for a specific message that is only contained in the Active Directory Logs, first apply the following filters to the rule:

- Log source type
- Log source group or specific log source filter
- Optional. Source IP

#### **Host with port open tests**

The **host with port open** test can impact QRadar SIEM performance because it compares passive and active ports with the events and flows received by QRadar SIEM. Before using this test, perform a bidirectional check to ensure that the host responds to the communication request.

<span id="page-12-1"></span>**Global views** Creating a saved search that is grouped by multiple fields can generate a global view with a large number of unique entries. As the volume of data increases, disk usage, processing times, and search performance can be impacted.

> To prevent this, only aggregate searches on fields that are necessary. You could also reduce the impact on the accumulator by adding a filter to your search criteria.

<span id="page-12-2"></span>**Incomplete report results** Depending on how you configure and run QRadar SIEM reports, the results you generate might appear to be different from what you expect. It is common to assume that a report is not displaying all the data that you require.

> Data accumulation for a search only starts when the search is added to a scheduled report. Therefore, a report that is created on Wednesday, but is scheduled to run weekly on a Monday, will not display a full week of data.

**Note:** The next time the report runs it will contain a full week of data.

Using the **Network Activity** or **Log Activity** tabs, run the search again and make a comparison with the generated report.

If the results are different, see **[Resolving missing report data](#page-13-0)**.

<span id="page-13-3"></span><span id="page-13-2"></span><span id="page-13-1"></span><span id="page-13-0"></span>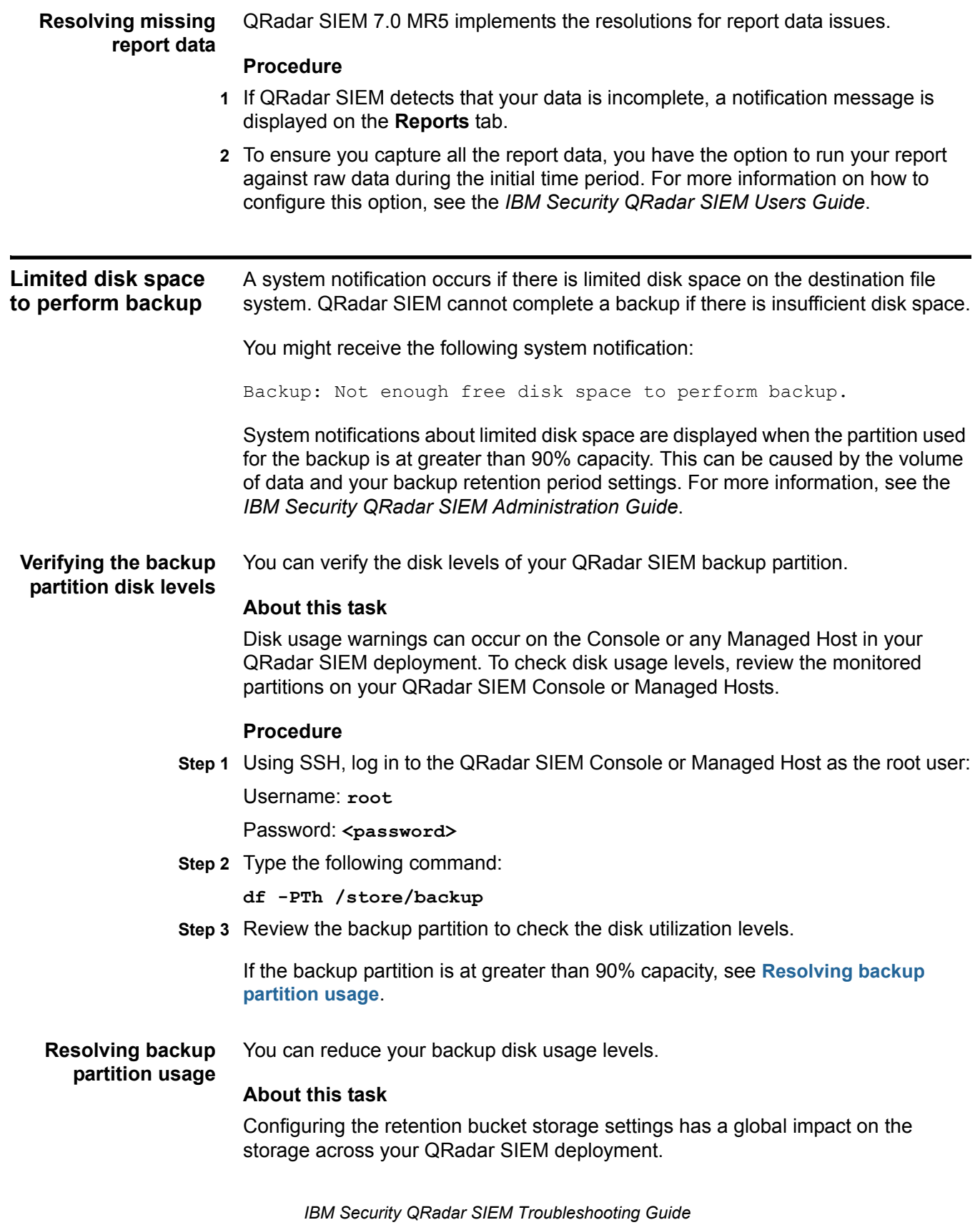

#### **Procedure**

- **1** Reduce disk utilization on the /store file system. Choose from the following options:
	- Remove the oldest data from the /store/ariel/events/ file system. If you are not familiar with Unix file systems or performing large scale data removal, then contact Customer Support.
	- Reduce your data retention period by adjusting the default retention bucket storage settings. For more information, see the *IBM Security QRadar SIEM Administration Guide*.
	- Identify which log sources that you can retain for shorter periods and use the retention buckets feature to manage this. For more information, see the *IBM Security QRadar SIEM Administration Guide.*
	- Consider an offboard storage solution. For example, iSCSI or Fibre Channel. For more information, see the *IBM Security QRadar Offboard Storage Guide*.
- **2** If your QRadar SIEM backup partition is mounted on an NFS share, the retention period for the backup can be too high. By default, the backup retention period is two days. For more information on configuring backup retention periods, see the *IBM Security QRadar SIEM Administration Guide*.

# <span id="page-16-2"></span><span id="page-16-1"></span><span id="page-16-0"></span>**A NOTICES AND TRADEMARKS**

What's in this appendix:

- **[Notices](#page-16-3)**
- **[Trademarks](#page-18-0)**

This section describes some important notices, trademarks, and compliance information.

<span id="page-16-3"></span>**Notices** This information was developed for products and services offered in the U.S.A.

IBM may not offer the products, services, or features discussed in this document in other countries. Consult your local IBM representative for information on the products and services currently available in your area. Any reference to an IBM product, program, or service is not intended to state or imply that only that IBM product, program, or service may be used. Any functionally equivalent product, program, or service that does not infringe any IBM intellectual property right may be used instead. However, it is the user's responsibility to evaluate and verify the operation of any non-IBM product, program, or service.

IBM may have patents or pending patent applications covering subject matter described in this document. The furnishing of this document does not grant you any license to these patents. You can send license inquiries, in writing, to:

*IBM Director of Licensing IBM Corporation North Castle Drive Armonk, NY 10504-1785 U.S.A.*

For license inquiries regarding double-byte character set (DBCS) information, contact the IBM Intellectual Property Department in your country/region or send inquiries, in writing, to:

*Intellectual Property Licensing Legal and Intellectual Property Law IBM Japan Ltd. 19-21, Nihonbashi-Hakozakicho, Chuo-ku Tokyo 103-8510, Japan*

**The following paragraph does not apply to the United Kingdom or any other country/region where such provisions are inconsistent with local law:**

*IBM Security QRadar SIEM Troubleshooting Guide*

INTERNATIONAL BUSINESS MACHINES CORPORATION PROVIDES THIS PUBLICATION "AS IS" WITHOUT WARRANTY OF ANY KIND, EITHER EXPRESS OR IMPLIED, INCLUDING, BUT NOT LIMITED TO, THE IMPLIED WARRANTIES OF NON-INFRINGEMENT, MERCHANTABILITY OR FITNESS FOR A PARTICULAR PURPOSE. Some states do not allow disclaimer of express or implied warranties in certain transactions, therefore, this statement may not apply to you.

This information could include technical inaccuracies or typographical errors. Changes are periodically made to the information herein; these changes will be incorporated in new editions of the publication. IBM may make improvements and/or changes in the product(s) and/or the program(s) described in this publication at any time without notice.

Any references in this information to non-IBM Web sites are provided for convenience only and do not in any manner serve as an endorsement of those Web sites. The materials at those Web sites are not part of the materials for this IBM product and use of those Web sites is at your own risk.

IBM may use or distribute any of the information you supply in any way it believes appropriate without incurring any obligation to you.

Licensees of this program who wish to have information about it for the purpose of enabling: (i) the exchange of information between independently created programs and other programs (including this one) and (ii) the mutual use of the information which has been exchanged, should contact:

*IBM Corporation 170 Tracer Lane, Waltham MA 02451, USA*

Such information may be available, subject to appropriate terms and conditions, including in some cases, payment of a fee.

The licensed program described in this document and all licensed material available for it are provided by IBM under terms of the IBM Customer Agreement, IBM International Program License Agreement or any equivalent agreement between us.

Any performance data contained herein was determined in a controlled environment. Therefore, the results obtained in other operating environments may vary significantly. Some measurements may have been made on development-level systems and there is no guarantee that these measurements will be the same on generally available systems. Furthermore, some measurements may have been estimated through extrapolation. Actual results may vary. Users of this document should verify the applicable data for their specific environment.

Information concerning non-IBM products was obtained from the suppliers of those products, their published announcements or other publicly available sources. IBM has not tested those products and cannot confirm the accuracy of performance, compatibility or any other claims related to non-IBM products. Questions on the

<span id="page-18-1"></span><span id="page-18-0"></span>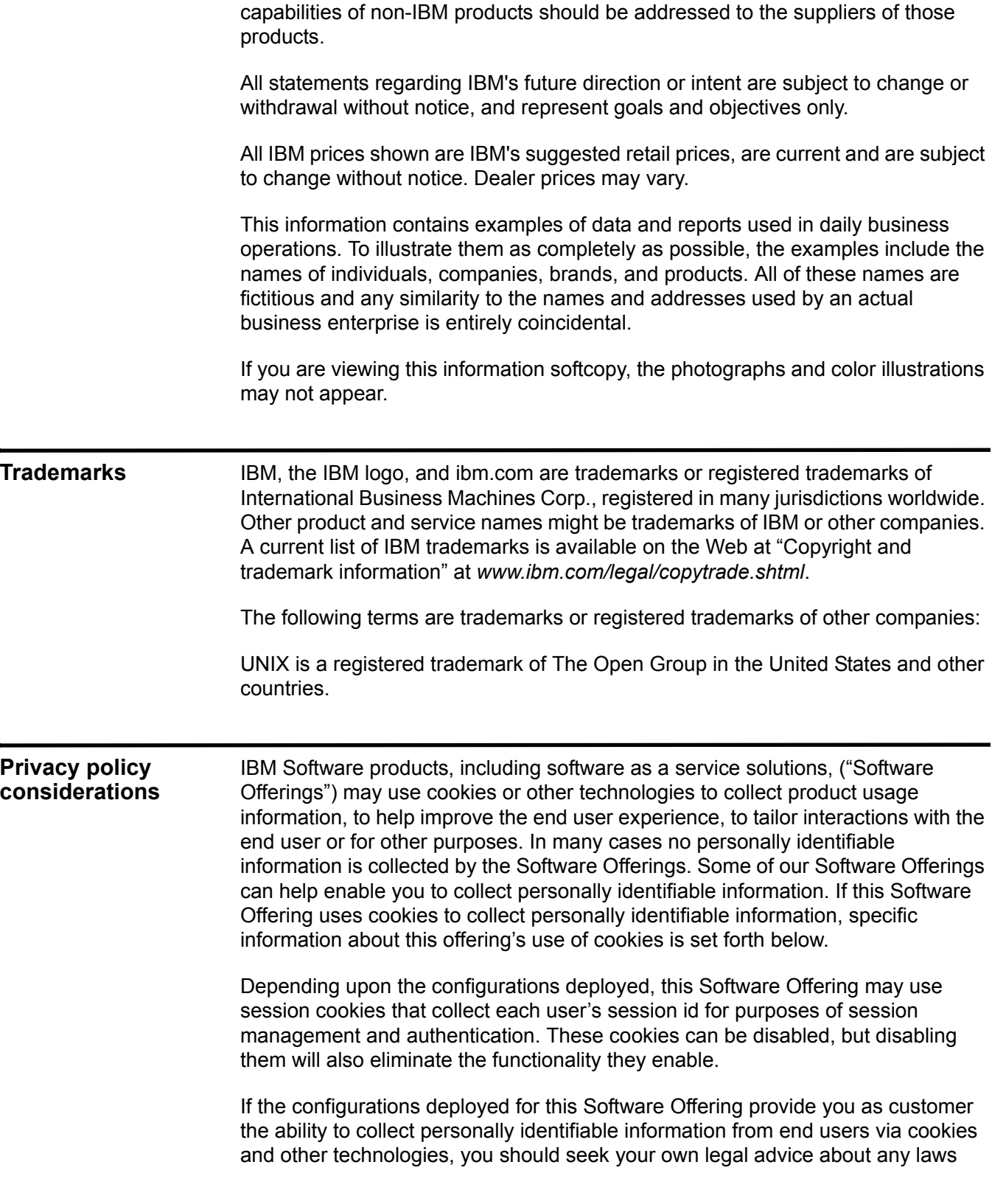

applicable to such data collection, including any requirements for notice and consent.

For more information about the use of various technologies, including cookies, for these purposes, See IBM's Privacy Policy at http://www.ibm.com/privacy and IBM's Online Privacy Statement at http://www.ibm.com/privacy/details the section entitled "Cookies, Web Beacons and Other Technologies" and the "IBM Software Products and Software-as-a-Service Privacy Statement" at http://www.ibm.com/software/info/product-privacy.